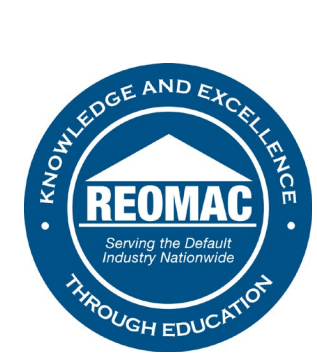

## **How to access the Member Directory:**

- 1. Go to [www.reomac.org.](http://www.reomac.org/)
- 2. Click on the member profile icon in the top right hand corner.

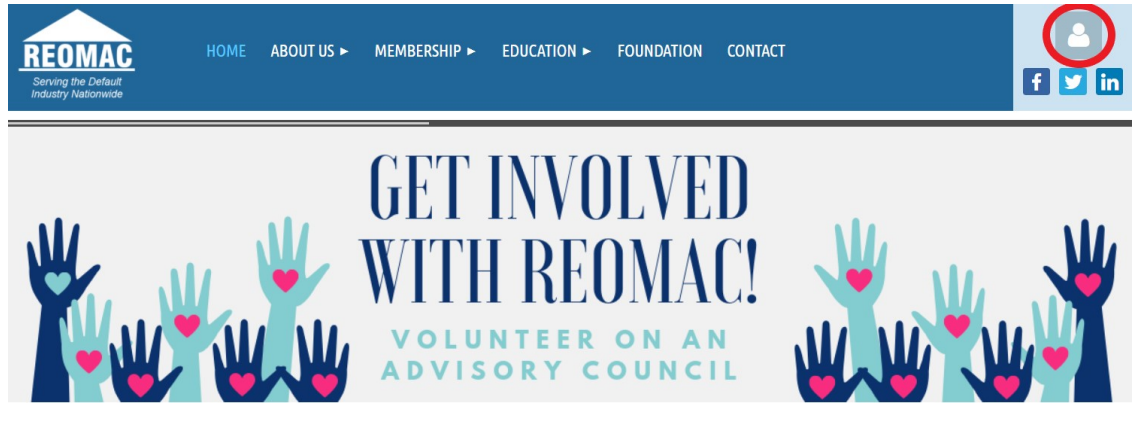

3. Log in to your profile.

## **PLEASE LOG IN TO CONTINUE**

Please login to continue to the page you have requested.

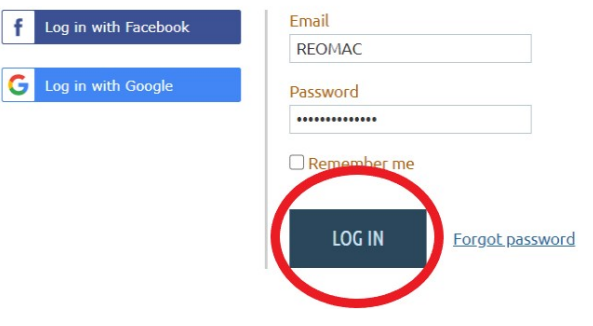

4. Hover over the MEMBERSHIP tab at the top of the Home Page.

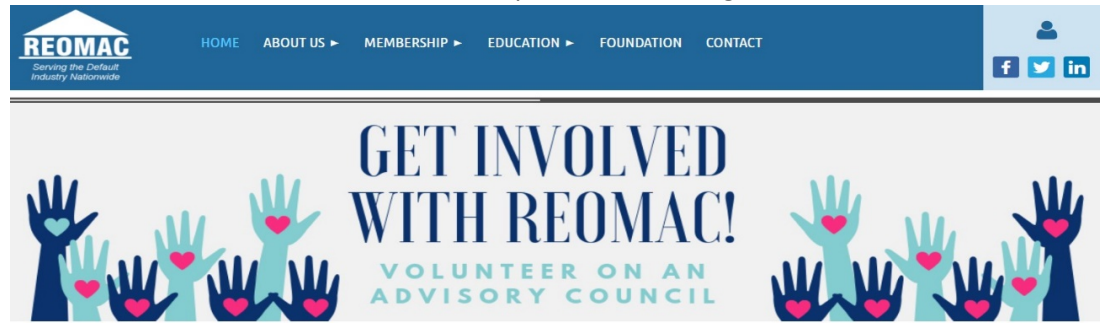

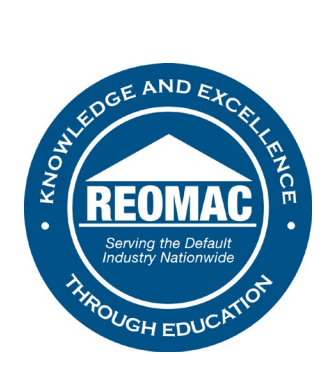

5. Click on DIRECTORY.

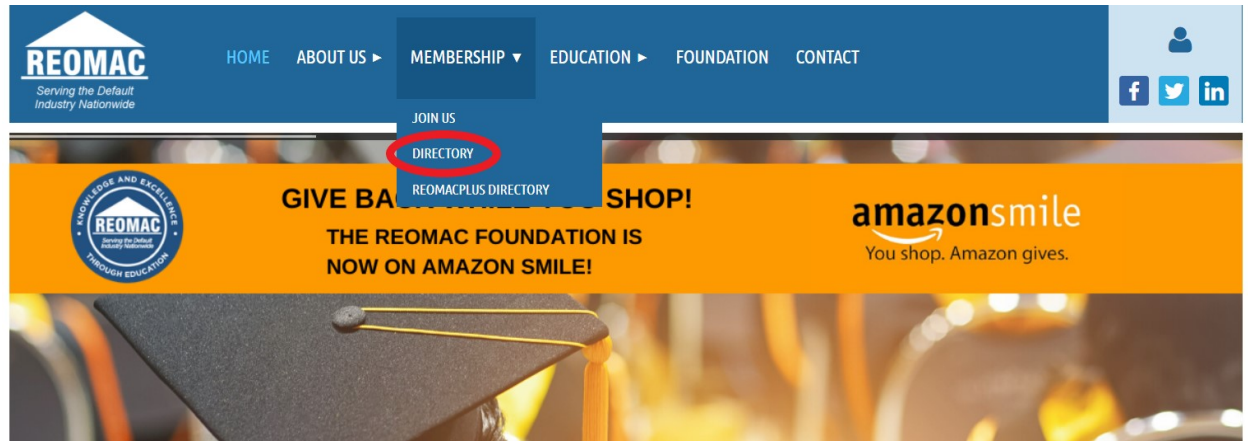